## *WEATHER*

This semester, we will begin to use programs and software specific to meteorology. The first program we will focus on is the "weather" program.

The weather program is a valuable tool for viewing a variety of text weather data, such as METAR observations, model output, and National Weather Service forecasts. You will find the weather program to be particularly useful in preparing your forecasts.

To start the weather program, type weather at the UNIX prompt (on the Linux side of the dual-boot computers in the map room).

Typing a forward-slash (/) will show us all of the available products we can view using "weather." Then, to access the data, type a forward-slash, followed by a data type:

## /flatmetar

This will bring you to a METAR prompt, where you can type a three-letter airport code to access the data. Here are some examples:

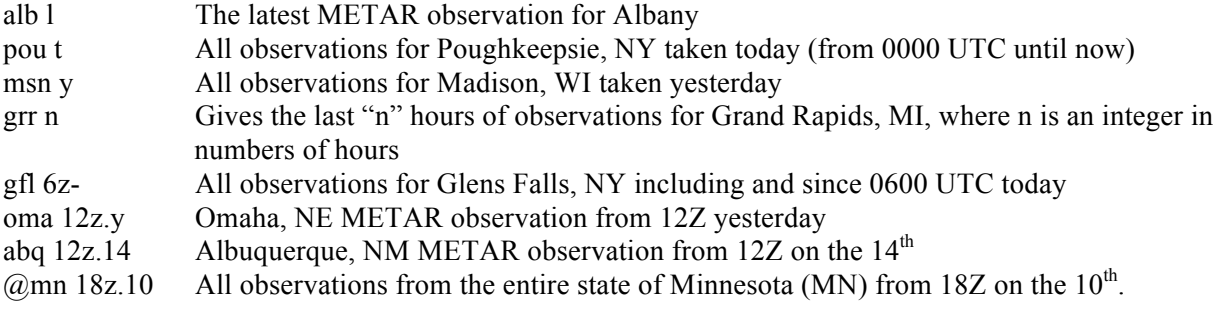

You can also access model data very easily. First, type one of:

## /nammos

/gfsshort

Then, you can use similar commands to what is listed above (i.e., alb l, nyc 6z) to acquire the MOS data. Here is an example of MOS data from Albany:

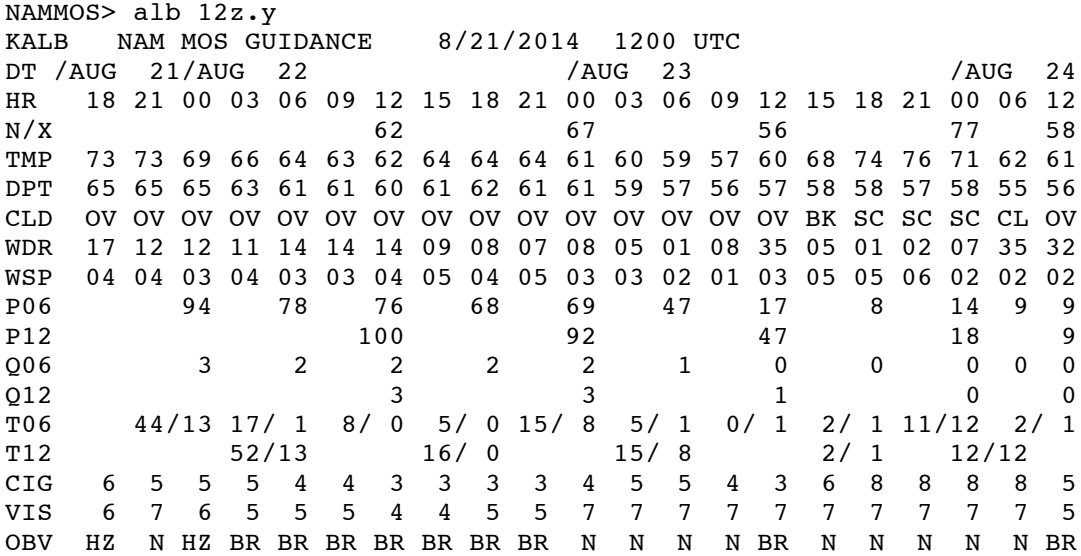

The raw gridded model data (EXT) format is shown in an easy to read, tabular format. EXT data is available for any city in the country, but it has to be extrapolated from the gridpoints (some of which are far away from the closest grid points, so the data may not represent the site accurately). NAM and GFS data can be accessed this way:

/extnam218v

/extavn  $\leftarrow$  The GFS used to be called the "AVN", or aviation

/extavn1v  $\leftarrow$  The gridded GFS data, interpolated to nearest grid-point, but in vertical format

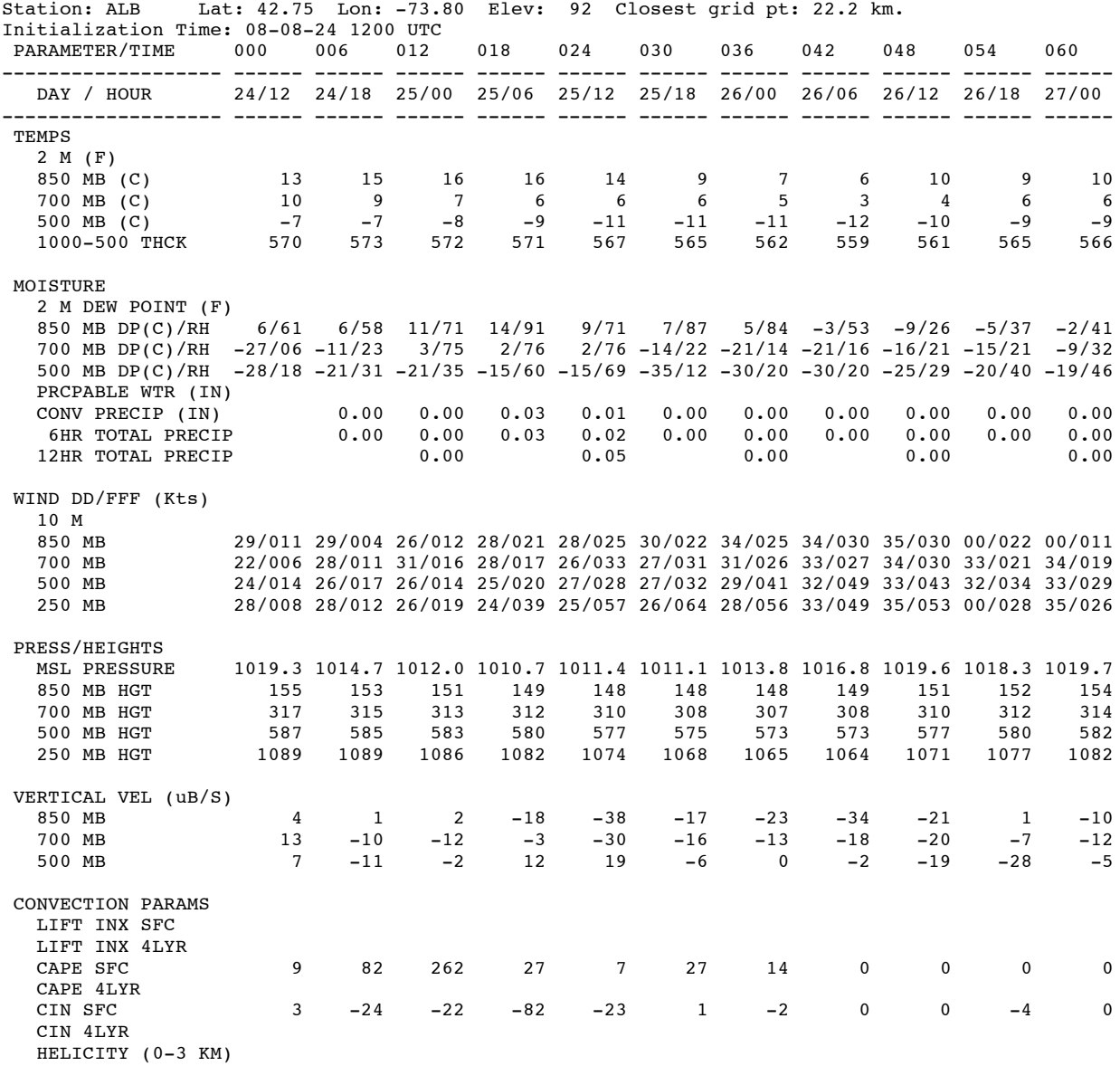

You can also access the National Weather Service forecasts for specific stations. They are created twice daily. Included are the day one to three temperature forecasts and precipitation probabilities. To access this data, type:

/pfm

You can access any National Weather Service forecast discussion by typing:

## /foredis

The product appears like this:

Remember that the National Weather Service office IDs often are different from the city's ID. A good example of this is Albany. The airport code is ALB, but the National Weather Service is ALY.

Finally, you can access the GFS MOS out to seven days. Type:

/gfsmos or /gfslong

Then, as before, you can type the city you're looking for, and the time period you want to see the model from:

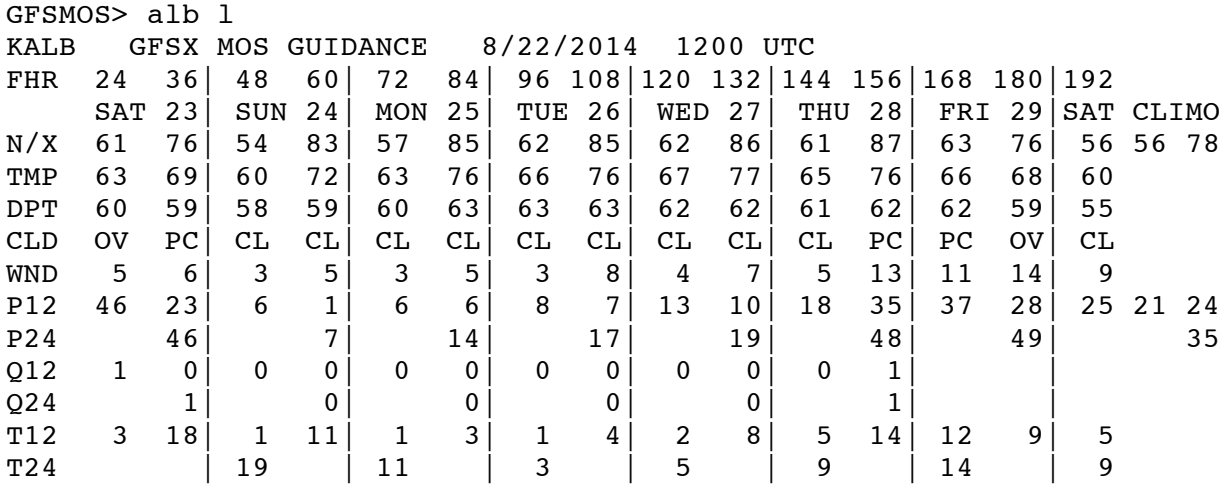